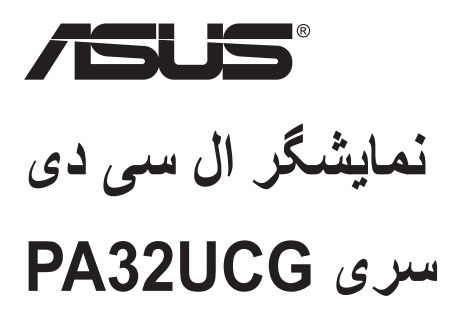

# *راهنمای کاربر*

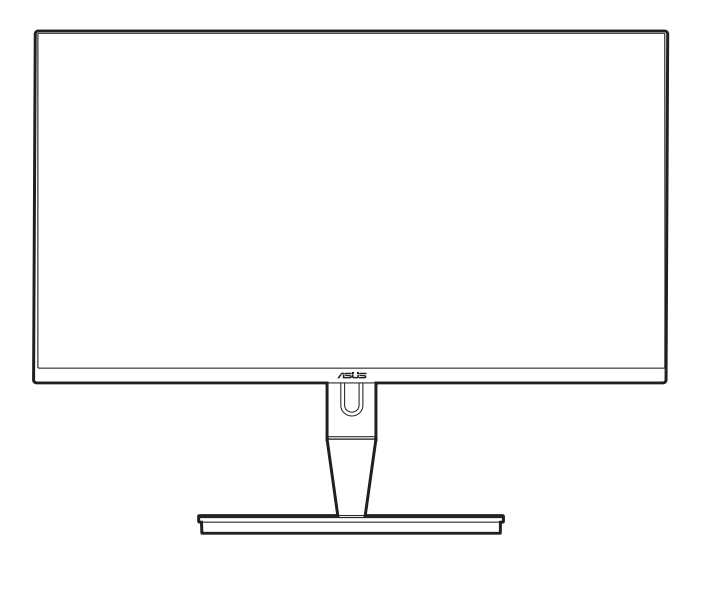

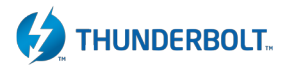

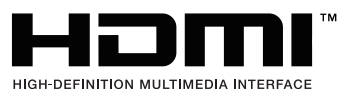

ویراست اول ژانویه 2021

#### **INC COMPUTER ASUSTeK 2021 © Copyright. تمام حقوق محفوظ است.**

هیچ بخشی از این دفترچه راهنما، شامل محصوالت و نرم افزارهای مشروح در آن، بدون اجازه کتبی و صریح INC COMPUTER ASUSTeK )ASUS). قابل بازتولید، انتقال، بازنویسی، نگهداری در سیستم بازیابی، یا ترجمه به هیچ زبانی و به هیچ شکلی یا به هیچ وسیله ای نیست، به استثناء اسنادی که توسط خریدار برای اهداف پشتیبانی نگهداری میشود.

وارانتی یا خدمات محصول در شرایط زیر تمدید نمیشود: )1( محصول تعمیر، تغییر یا دستکاری شده مگر اینکه این تعمیر، تغییر یا دستکاری با مجوز کتبی ASUS انجام شده باشد؛ یا (2) شماره سریال محصول ناخوانا شده یا وجود ندارد.

ASUS این دفترچه راهنما را »به همین صورت موجود« و بدون هیچگونه وارانتی، صریح یا ضمنی، شامل اما نه محدود به، وارانتیهای ضمنی یا شرایط بازارپذیری یا تناسب برای هدفی خاص ارائه میکند. تحت هیچ شرایطی ASUS، مدیران، کارکنان، کارمندان یا عوامل آن بابت هیچ گونه خسارت غیرمستقیم، خاص، اتفاقی یا عواقبی )شامل خسارات از دست رفتن منفعت، از دست رفتن کسب و کار، عدم امکان استفاده یا از دست رفتن اطالعات، اختالل در کسب و کار و مشابه این موارد(هیگونه مسئولیتی نخواهد داشت، حتی اگر احتمال وقوع چنین خسارت ناشی از نقص یا خطا در دفترچه راهنما یا محصول به ASUS اطالع داده شده باشد.

مشخصات و اطلاعات مندرج در این دفترچه راهنما صرفاً جهت اطلاع رسانی تدوین شده اند و ممکن است در هر زمانی بدون اطلاع قبلی تغییر کنند و نباید به منزله هیچ گونه تعهدی از سوی ASUS تلقی گردند. ASUS هیچ گونه مسئولیت یا تعهدی در قبال خطاها یا اشتباهاتی که ممکن است در این دفترچه راهنما مربوط به محصوالت و نرم افزارهای مندرج در آن وجود داشته باشد، نمیپذیرد.

محصوالت یا نام شرکتهایی که در این دفترچه راهنما ذکر شده اند ممکن است عالئم تجاری یا دارای حق نشر از شرکتهای مربوطه باشند یا نباشد و تنها برای شناسایی یا توضیح استفاده شده اند و تحت مالکیت مالکان خود میباشند و هیچ انگیزه نقض حقوق آنان در این امر دخیل نبوده است.

# فهرست مطالب

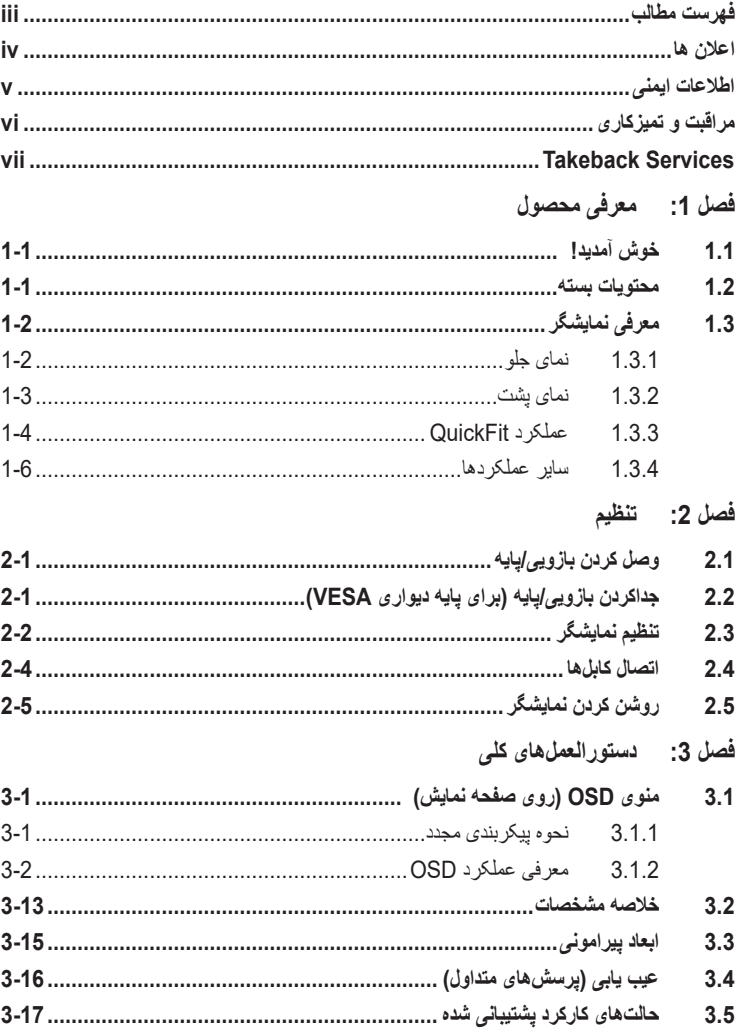

#### **اعالن ها**

#### **بیانیه کمیسیون ارتباطات فدرال**

<span id="page-3-0"></span>این دستگاه با بخش 15 قوانین FCC همخوانی دارد. راه اندازی آن منوط به دو شرط ذیل است:

- این دستگاه نباید اختالل مضر ایجاد نماید، و
- این دستگاه باید هر گونه اختالل دریافتی اعم از اختالالت ناشی از راه اندازی نامطلوب را بپذیرد.

این تجهیزات آزمایش شده اند و معین شد که با محدودیت های دستگاه دیجیتالی رده »ب«، پیرو بخش 15 قوانین FCC مطابقت دارد. این محدودیتها برای حفاظت معقول در برابر اختالل مضر در تأسیسات سکونتی تدوین شده اند. این تجهیزات از انرژی فرکانس رادیویی استفاده کرده و میتواند آن را منتشر نماید و اگر مطابق با دستورالعملهای مربوطه نصب و استفاده نشود، ممکن است در ارتباطات رادیویی اختالل ایجاد نماید. با این حال، هیچ تضمینی وجود ندارد که در نوع خاصی از تأسیسات اختالل رخ نخواهد داد. اگر این تجهیزات به طور قطع در دریافت فرکانس رادیویی یا تلویزیونی اختالل مضر ایجاد کنند که با خاموش و روشن کردن آن قابل تشخیص باشد، از کاربر تقاضا می شود با انجام یک یا چند

مورد از تمهیدات زیر این اختالل را برطرف کند:

- آنتن گیرنده را مجدد تنظیم کرده و یا در محل دیگری قرار دهید.
	- فاصله بین این تجهیزات و گیرنده را افزایش دهید.
- تجهیزات را به پریزی بر مدار متفاوتی از آنچه گیرنده بدان متصل است، وصل کنید.
- برای دریافت کمک با فروشنده مجاز یا تکنیسین مجرب رادیو/تلویزیون مشورت کنید.

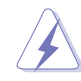

استفاده از کابل روکش دار برای اتصال نمایشگر به کارت گرافیک ضروری است تا سازگاری با مقررات FCC رعایت شود. هر گونه تغییر یا اصالح در این دستگاه که به صراحت توسط مرجع مسئول سازگاری تأیید نشده باشد ممکن است باعث سلب اختیار کاربر از راه اندازی این تجهیزات شود.

#### بیانیه سازمان ارتباطات کانادا

این دستگاه دیجیتال حدود رده «ب» انتشار نویز رادیویی از دستگاه دیجیتال مقرر در قوانین اختلال رادیویی سازمان ارتباطات کانادا را نقض نمیکند.

این دستگاه دیجیتال رده »ب« با آیین نامه -003ICES کانادا سازگار است.

This Class B digital apparatus meets all requirements of the Canadian Interference - Causing Equipment Regulations.

Cet appareil numérique de la classe B respecte toutes les exigences du Réglement sur le matériel brouiller du Canada.

### **اطالعات ایمنی**

- قبل از تنظیم نمایشگر، تمامی مدارک همراه با بسته را با دقت بخوانید.
- <span id="page-4-0"></span>• برای پیشگیری از آتش سوزی و خطر برق گرفتگی، نمایشگر را در معرض باران یا رطوبت قرار ندهید.
- هرگز سعی نکنید محفظه نمایشگر را باز کنید. ولتاژ باال و خطرناک داخل نمایشگر ممکن است به جراحت فیزیکی شدید منجر شود.
- اگر منبع تغذیه خراب شده است، سعی نکنید ان را شخصا تعمیر کنید ِ با تکنیسین مجرب خدمات یا فروشنده خود تماس بگیرید.
- قبل از استفاده از محصول، مطمئن شوید که تمامی کابلها وصل هستند و کابلهای برق آسیب ندیده باشند. اگر هر گونه خرابی را مشاهده کردید، فورا با فروشنده خود تماس بگیرید.
- شیارها و دهانه های پشت یا باالی جعبه برای تهویه طراحی شده اند. این شیارها را مسدود نکنید. هرگز این محصول را در نزدیکی یا باالی شوفاژ یا منبع گرمایی قرار ندهید مگر اینکه از تهویه مناسبی برخوردار باشد.
- این نمایشگر باید تنها با نوع منبع برق مندرج بر روی برچسب مشخصات آن استفاده شود. اگر از نوع منبع برق منزل خود اطالع ندارید با فروشنده یا شرکت برق محلی تماس بگیرید.
	- از دوشاخه مناسب استفاده کنید که مطابق با استانداردهای برق محلی شماست.
- فراتر از ظرفیت کابل و سیم سیار، وسیله برقی به آن وصل نکیند. استفاده فراتر از ظرفیت کابل ممکن است به آتش سوزی یا برق گرفتگی منجر شود.
- از قراردادن دستگاه در معرض گرد و خاک، رطوبت و گرما یا سرمای شدید اجتناب کنید. نمایشگر را در محلی قرار ندهید که ممکن است خیس شود. نمایشگر را در سطح محکم و ثابت قرار دهید.
- در طول رعد و برق یا زمانی که از دستگاه به مدت طوالنی استفاده نمیکنید، دوشاخه را از برق بکشید. این کار باعث میشود از محصول در برابر آسیب احتمالی ناشی از نوسانات برق محافظت نمایید.
	- هرگز شیئی را در شیارهای روی جعبه نمایشگر فرو نکنید یا هیچ مایعی بر روی آن نریزید.
- به منظور تضمین کارکرد مطلوب، از نمایشگر تنها رایانههای UL ذکر شده استفاده کنید که دارای سوکتهای پیکربندی شده مناسب با برق جریان متناوب 240-100 ولت هستند.
	- اگر در نمایشگر با مشکالت فنی روبرو شدید، با تکنیسین مجرب خدمات یا فروشنده خود تماس بگیرید.
- تنظیم بلندی صدا و نیز اکوالیزر بر روی تنظیماتی به جز موقعیت وسط ممکن است ولتاژ خروجی هدفون و نیز میزان فشار صدا را افزایش دهد.

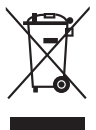

عالمت ضربدر بر روی سطل آشغال چرخدار به این معناست که این محصول )تجهیزات الکتریکی، الکترونیکی و باتری سلولی حاوی جیوه) نباید در زبالههای شهری قرار گیرند. لطفاً برای اطلاع از نحوه امحاء محصولات الکترونیکی به قوانین محلی رجوع کنید.

### **مراقبت و تمیزکاری**

- <span id="page-5-0"></span>• قبل از بلندکردن یا جابجایی نمایشگر خود، بهتر است کابلها و کابل برق را جدا کنید. هنگام جابجایی نمایشگر از تکنیکهای صحیح بلند کردن استفاده کنید. هنگام بلندکردن یا حمل نمایشگر، لبههای نمایشگر را بگیرید. نمایشگر را از پایه یا سیم نگیرید.
- تمیز کردن. نمایشگر را خاموش کرده و دوشاخه را از برق بکشید. سطح نمایشگر را با پارچه ای بدون کرک و نرم تمیز کنید. لکههای سر سخت را میتوان با پارچه ای مرطوب به شوینده ای مالیم تمیز کرد.
- از تمیزکنندههای حاوی الکل یا استون استفاده نکنید. از تمیزکننده مناسب این نمایشگر استفاده کنید. هرگز تمیزکننده را به صورت مستقیم بر روی نمایشگر اسپری نکنید زیرا ممکن به داخل نمایشگر نفوذ کند و باعث برق گرفتگی گردد.

### **عالئم زیر برای این نمایشگر طبیعی هستند:**

- با توجه به الگوی دسکتاپ مورد استفاده خود، ممکن است متوجه روشنی غیریکنواخت اندکی بر روی صفحه بشوید.
- زمانی که یک تصویر برای ساعتها نمایش داده شود، ممکن است پس از تغییر تصویر، پس انگاره ای از صفحه قبل همچنان وجود داشته باشد. صفحه به آرامی بازیابی میشود یا میتوانید کلید برق را برای چند ساعت خاموش کیند.
- زمانی که صفحه سیاه میشود یا چشمک میزند، یا دیگر نمیتواند کار کند، برای تعمیر آن با فروشند یه مرکز خدمات خود تماس بگیرید. صفحه را شخصاً تعمیر نکنید.

#### **اصطالحات مورد استفاده در این دفترچه راهنما**

هشدار: اطالعاتی برای جلوگیری از جراحت به خود در هنگام انجام کاری.  $\overline{\mathcal{A}}$ احتیاط: اطالعاتی برای جلوگیری از آسیب به قطعات در هنگام انجام کاری.  $\overline{\mathbf{A}}$ مهم: اطلاعات که باید هنگام انجام کاری، آنها را رعایت کنید. **RAN** نکته: نکات و اطالعات اضافی برای کمک به انجام کاری. $\mathscr{D}$ 

**کسب اطالعات بیشتر**

برای کسب اطالعات بیشتر و بهروزرسانیهای محصول و نرم افزار به منابع زیر رجوع کنید.

**.1 وب سایتهای ASUS**

<span id="page-6-0"></span>وبسایتهای ASUS در سراسر جهان آخرین اطالعات مربوط به محصوالت سخت افزاری و نرم افزاری را در اختیار شما قرار میدهند. به com.asus.www://http رجوع کنید

**.2 اسناد اختیاری**

بسته محصول شما ممکن است حاوی اسنادی اختیاری باشد که توسط فروشنده شما اضافه شده اند. این اسناد جزئی از بسته استاندارد نیستند.

# **Takeback Services**

ASUS recycling and takeback programs come from our commitment to the highest standards for protecting our environment. We believe in providing solutions for our customers to be able to responsibly recycle our products, batteries and other components as well as the packaging materials.

Please go to http://csr.asus.com/english/Takeback.htm for detail recycling information in different region.

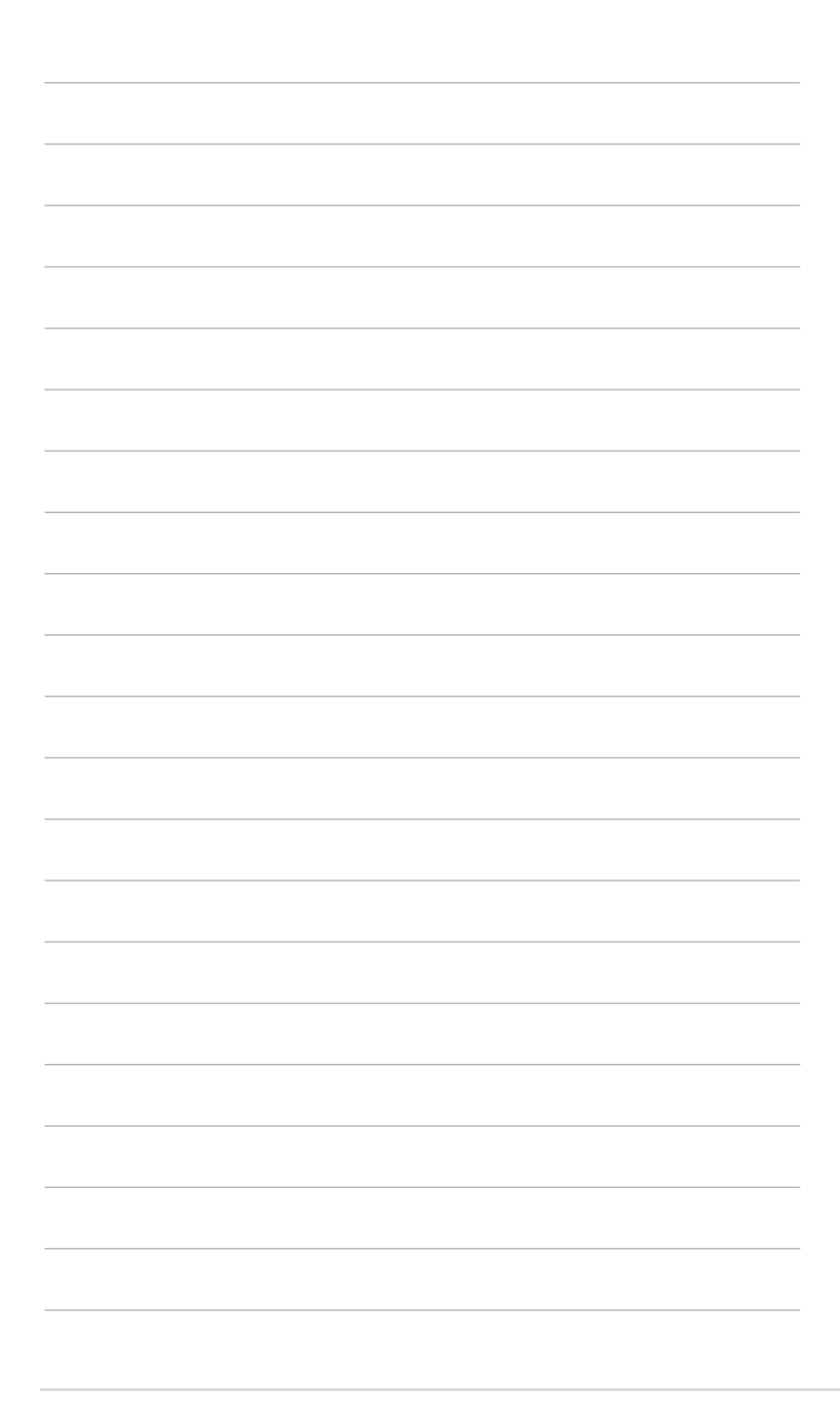

# **1.1 خوش آمدید!**

<span id="page-8-0"></span>بابت خرید نمایشگر ال سی دی RASUS از شما سپاسگزاریم! جدیدترین نمایشگر LCD عریض ساخت ASUS تصاویری بزرگتر، روشن تر و واضحتری را به نمایش میگذارد و دارای ویژگیهای فراوانی است تا از تماشا کردن و تجربه ای جدید لذت ببرید. با این ویژگیها، میتوانید آسایش و لذت را به تماشا بنشینید که این نمایشگر به شما هدیه میکند.

### **1.2 محتویات بسته**

بسته خود را بررسی کنید تا حاوی اقالم زیر باشد:

 نمایشگر LCD پایه نمایشگر راهنمای شروع سریع کارت وارانتی کابل برق کابل HDMI کابل USB نوع C به نوع A کابل Thunderbolt( 40 گیگابیت بر ثانیه( کابل DisplayPort گزارش تست کالیبراسیون رنگ درپوش درگاه ورودی/خروجی تنظیم کننده رنگ )فقط برای K-UCG32PA) کالهک

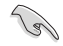

اگر هر یک از موارد فوق آسیب دیده است یا موجود نیست، فوراً با مرکز فروش خود تماس بگیرید.

**1.3 معرفی نمایشگر**

#### **1.3.1 نمای جلو**

<span id="page-9-0"></span>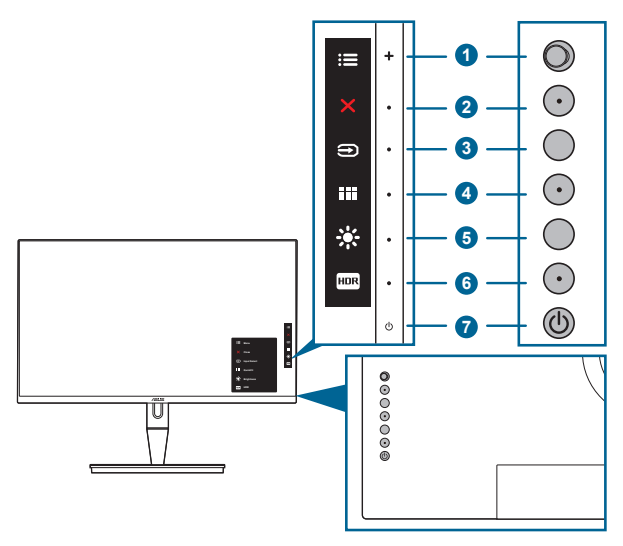

- .1 دکمه منو )5 حالته(:
- •برای ورود به منوی OSD این دکمه را فشار دهید.
	- •گزینههای انتخابی منوی OSD را اجرا میکند.
- •مقادیر را افزایش/کاهش میدهد یا گزینه انتخابی شما را به باال/پایین/چپ/راست حرکت میدهد.
	- .  $\times$  دکمه بستن:
	- •از منوی OSD خارج میشود.
- •با یک فشار طوالنی به مدت 5 ثانیه، عملکرد قفل کلید را بین روشن و خاموش تعویض میکند.
	- .3 دکمه انتخاب ورودی:
	- •یک منبع ورودی موجود را انتخاب میکند.

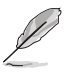

پس از آنکه کابل HDMI/DisplayPort/Thunderbolt را به نمایشگر وصل کردید، دکمه )دکمه انتخاب ورودی) را برای نمایش سیگنالهای 1-HDMI، Ghunderbolt ،HDMI، 3-HDMI، Thunderbolt، DisplayPort فشار دهید. تنظیم پیشفرض Thunderbolt میباشد.

- .4 دکمه QuickFit:
- •این یک کلید فوری جهت فعالسازی عملکرد QuickFit است که برای همتراز کردن طراحی شده است.
	- عملکرد QuickFit حاوی 5 نوع الگوی همترازسازی است. (لطفاً به بخش 1.3.3 عملکرد QuickFit مراجعه کنید(.
- 1 میانبر **1**
- پیشفرض: کلید فوری روشنايی
- <span id="page-10-0"></span> برای تغییر عملکرد این کلید فوری، به منوی »میانبر < میانبر 1« بروید.
	- 2 میانبر  $\overline{R}$  6
	- پیشفرض: کلید فوری HDR
- برای تغییر عملکرد این کلید فوری، به منوی »میانبر < میانبر 2« بروید.
	- .7 دکمه قدرت/نشانگر قدرت
	- نمایشگر را روشن/خاموش میکند.
	- تعریف رنگ نشانگر روشن/خاموش به شرح جدول زیر است.

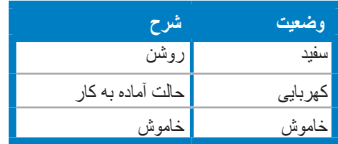

**1.3.2 نمای پشت**

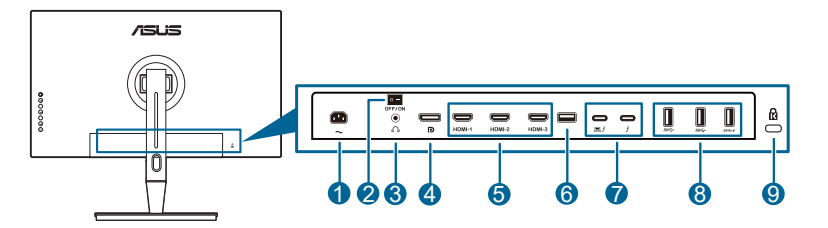

- **.1 درگاه IN-AC**. این درگاه محل اتصال سیم برق است.
- **.2 کلید روشن/خاموش**. برای روشن/خاموش کردن دستگاه، این کلید را فشار دهید.
	- **.3 مادگی هدفون**.

B

**.4 ورودی DisplayPort**. این درگاه برای اتصال دستگاه سازگار DisplayPort است.

تنظیم پیشفرض «نمایش از جریان» در منوی OSD گزینه 1.2 DisplayPort است. چنانچه سیگنال خروجی دستگاهتان 1.1 DisplayPort یا DSC 1.4 DisplayPort باشد، میتوانید آن را به 1.1 DisplayPort یا DSC 1.4 DisplayPort تغییر دهید.

**.5 درگاههای HDMI**. این درگاهها برای اتصال دستگاه سازگار با HDMI میباشند.

درگاه -1HDMI از نوع 2.1HDMI است. درگاه -2HDMI-3/HDMI از نوع 2.0HDMI است. درگاه HDMI-2 مخصوصاً از چند دستگاه نامعین HDMI1.4 EDID پشتیبانی میکند. برای EDID بهینه، کلید "انتخاب ورودی" را به مدت 5 ثانیه فشار دهید.

**.6 2.0 USB نوع A**. این درگاه فقط برای سرویس است.

<span id="page-11-0"></span>**7.7Thunderbolt**. این درگاهها برای اتصال دستگاههای سازگار با Thunderbolt میباشند. این درگاهها قابلیت انتقال دادهها، خروجی ویدیو )حداکثر وضوح پشتیبانی شده: 3840 × 2160@ 144 هرتز( و قابلیت شارژ را در یک رابط جمع و جور تکی با یکدیگر تلفیق میکنند )درگاه حداکثر 60 وات )5 ولت3/ آمپر، 9 ولت3/ آمپر، 15 ولت3/ آمپر، 20 ولت3/ آمپر( و درگاه دیگر 15 وات )5 ولت3/ آمپر( تحویل نیرو انجام میدهد(. از میان آنها، اولین درگاه متصل شده به عنوان منبع ورودی شناسایی میشود. درگاه دیگر فقط به عنوان خروجی سیگنال DisplayPort عمل میکند که میتواند برای پشتیبانی از اتصال متوالی Thunderbolt فعال شود.

- **3.18.8 USB نوع A( USB فوق پرسرعت 10 گیگابیت بر ثانیه(:** این درگاهها برای اتصال دستگاههای USB مانند صفحه کلید/ماوس USB، درایو فلش USB و غیره میباشند.
	- **9.9شیار قفل Kensington**.

### **1.3.3 عملکرد QuickFit**

عملکرد QuickFit حاوی 5 نوع الگو میباشد: )1( شبکه همترازی )2( 4A( 3 )5B( 4 )سفارشیسازی )5( خطکش. برای فعالسازی این الگوها، دکمه QuickFit را فشار دهید. از دکمه منو )5 حالته( برای انتخاب الگوی مورد نظر استفاده کنید. برای تغییر وضعیت الگو در صورت نیاز، میتوانید این دکمه را به باال/ پایین/چپ/راست حرکت دهید. توجه داشته باشید تمام الگوها را میتوانید با توجه به نیازتان به چپ/راست حرکت دهید، ولی ممکن است ناحیه محدودی برای حرکت به باال/پایین وجود داشته باشد.

.1 شبکه همترازی

الگوهای شبکهای، سازماندهی محتویات و چیدمان یک صفحه و دستیابی به ظاهر و حس یکنواخت را برای طراحان و کاربران تسهیل میکنند.

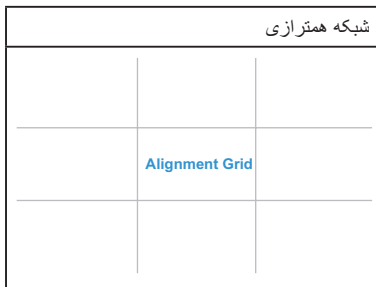

.2 4A

QuickFit اندازه کاغذ 4A استاندارد را برای کاربران فراهم میکند تا بتوانند اسنادشان را با اندازه واقعی بر روی صفحه نمایش مشاهده کنند.

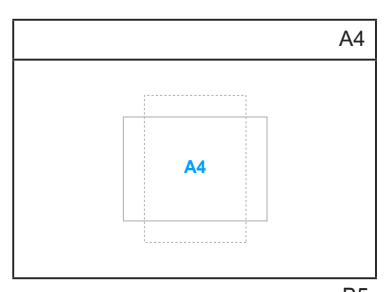

.3 5B

QuickFit اندازه کاغذ 5B استاندارد را برای کاربران فراهم میکند تا بتوانند اسنادشان را با اندازه واقعی بر روی صفحه نمایش مشاهده کنند.

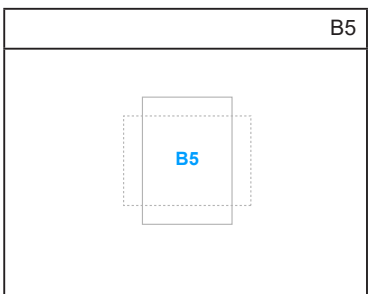

.4 سفارشیسازی

میتوانید اندازه کادر را تعیین کنید، برای این کار دکمه منو )5 حالته( را به باال/پایین/چپ/راست حرکت دهید. میتوانید دکمه عنو از 5 حالته) را به مدت بیش از 3 ثانیه فشار دهید تا انداز هما بین میلیمتر و اینچ جابجا شوند.

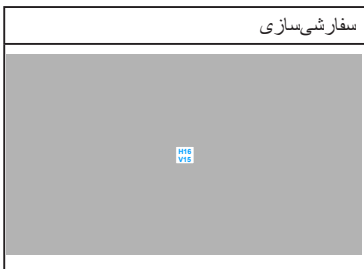

.5 خطکش

<span id="page-13-0"></span>این الگو، خطکش فیزیکی در باال و سمت چپ ارائه میدهد. میتوانید دکمه منو )5 حالته( را به مدت بیش از 3 ثانیه فشار دهید تا اندازهها بین واحدهای متریک و انگلیسی جابجا شوند.

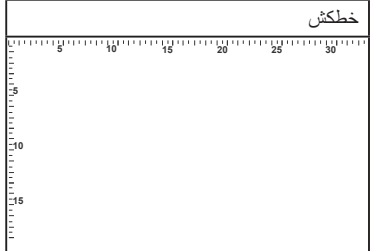

### **1.3.4 سایر عملکردها**

.1 HDR

نمایشگر از فرمت HDR پشتیبانی می کند. در صورت شناسایی محتوای HDR، یک پیام "HDR ON( "HDR روشن( نمایان میشود و در صفحه اطالعات به نمایش درمیآید.

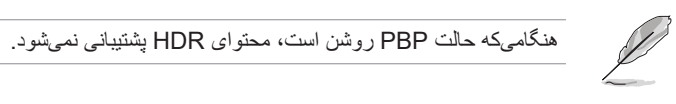

.2 اتصال متوالی این نمایشگر از اتصال متوالی در درگاههای Thunderbolt پشتیبانی میکند. اتصال متوالی امکان اتصال چندین نمایشگر را به صورت سری، درحالیکه سیگنال تصویری از منبع به نمایشگر ارسال میشود، فر اهم میسازد. جهت فعالسازی اتصال متوالی، لطفأ اطمينان حاصل كنيد كه منبع انتقال يافته است.

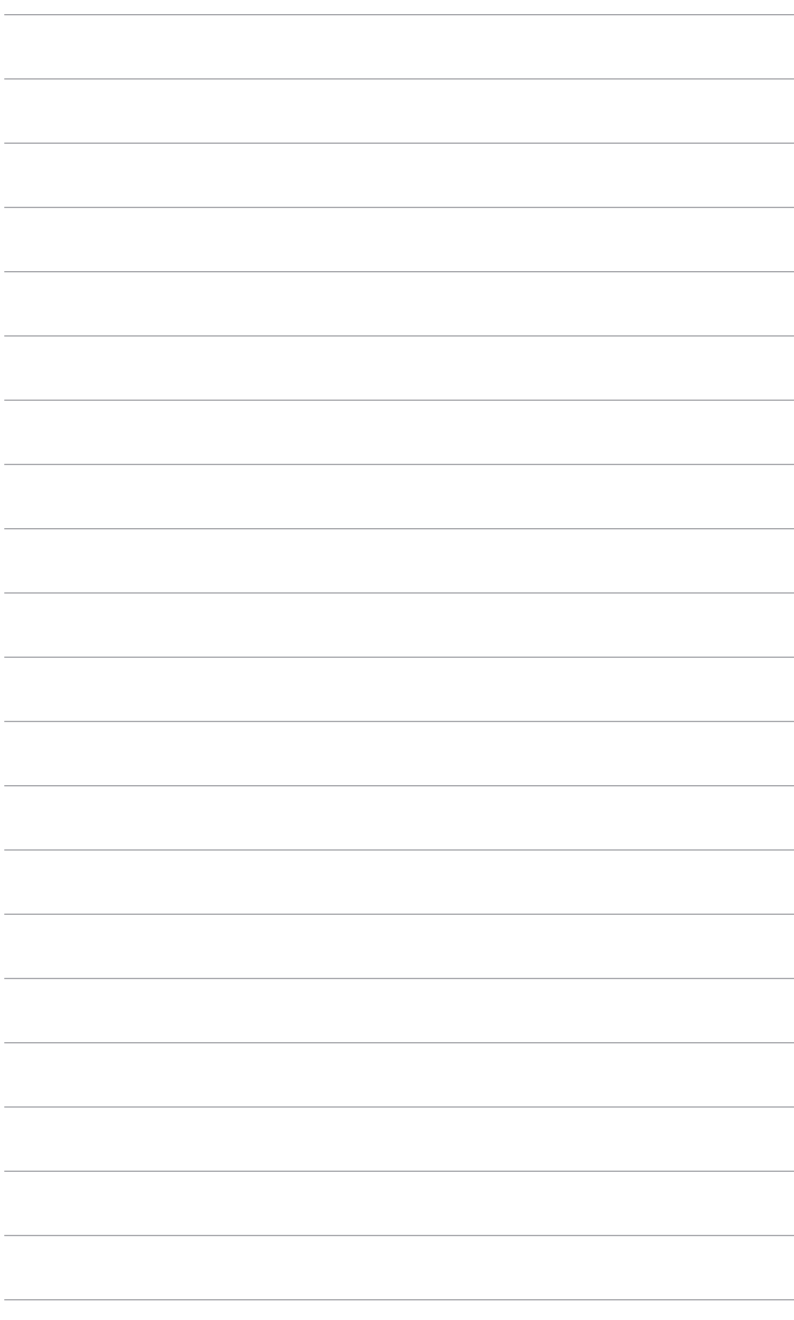

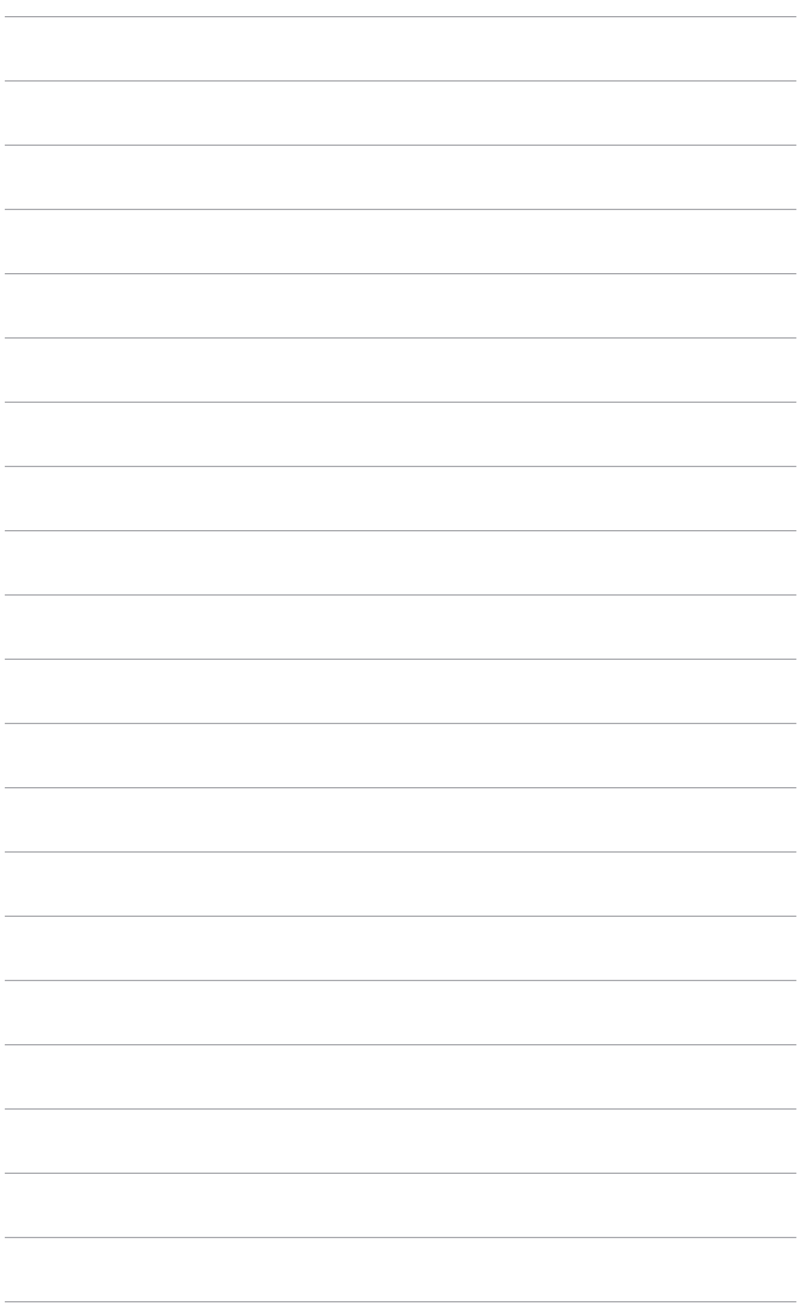

# **2.1 وصل کردن بازویی/پایه**

برای مونتاژ کردن پایه نمایشگر:

- .1 جعبه را باز کنید و پایه را بیرون بیاورید )شکل 1(.
	- .2 نمایشگر را با دقت از جعبه خارج کنید )شکل 2(.
		- .3 نمایشگر را به بازویی وصل کنید )شکل 2(.
- <span id="page-16-0"></span>.4 مطمئن شوید زبانه روی بازویی داخل شکاف روی نمایشگر محکم میشود و بازویی با صدای تق در جای خود قرار میگیرد. (شکل 4).

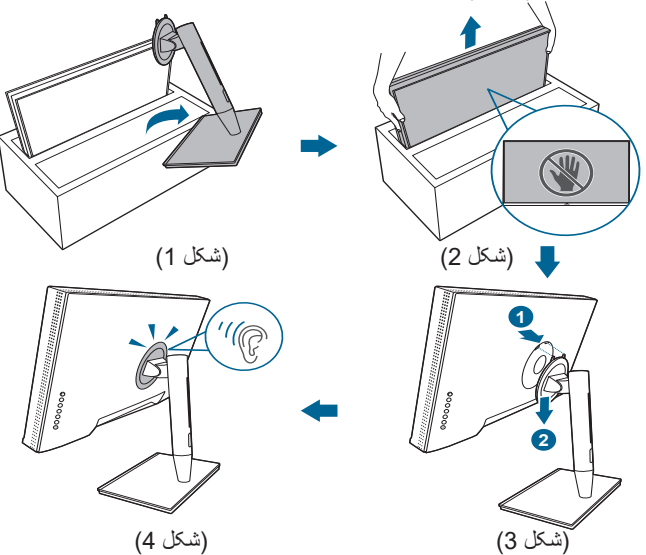

# **2.2 جداکردن بازویی/پایه )برای پایه دیواری VESA)**

بازویی/پایه جداشدنی این نمایشگر به طور ویژه برای پایه دیواری VESA طراحی شده است.

برای جدا کردن بازویی/پایه:

- .1 درپوش درگاه ورودی/خروجی را بردارید )شکل 1(.
- .2 دکمه آزادسازی را فشار دهید و سپس نمایشگر را با احتیاط از بازویی/پایه جدا کنید )شکل 2(.

<span id="page-17-0"></span>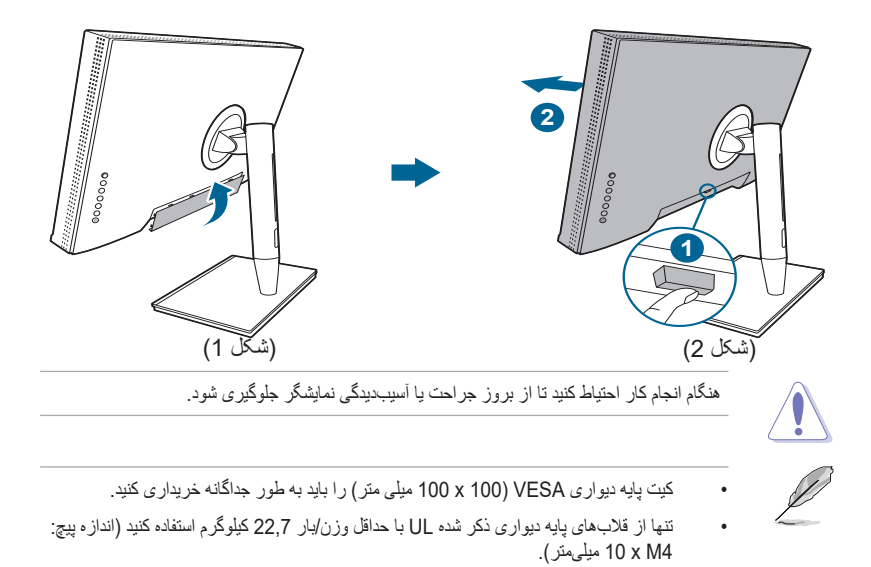

# **2.3 تنظیم نمایشگر**

- •برای تماشای بهینه، توصیه میکنیم تمام رخ به نمایشگر نگاه کنید و نمایشگر را در زاویه مناسب خود  $\bullet$ تنظیم نمایید.
	- •پایه را نگه دارید تا هنگام تغییر زاویه، نمایشگر از روی آن واژگون نشود.  $\bullet$
- •میتوانید زاویه نمایشگر را از ˚+23 تا ˚-5 تنظیم کنید، و امکان تنظیم گردان ˚60 از چپ یا راست نیز  $\bullet$ وجود دارد. همچنین میتوانید ارتفاع نمایشگر را در محدوده -/+ 130 میلیمتر تنظیم کنید.

![](_page_17_Figure_5.jpeg)

**روی پاشنه چرخاندن نمایشگر**

- .1 نمایشگر را تا باالترین حد بلند کنید.
- .2 نمایشگر را تا حداکثر زاویه ممکن کج کنید.
- .3 نمایشگر را تا زاویه دلخواه خود بچرخانید.

![](_page_18_Figure_4.jpeg)

![](_page_18_Figure_5.jpeg)

طبیعی است که هنگام تنظیم زاویه دید نمایشگر، کمی لرزش داشته باشد.

.4 هنگامیکه نمایشگر میچرخد، گزینه منوی OSD به طور خودکار خواهد چرخید.

![](_page_18_Figure_8.jpeg)

### **2.4 اتصال کابلها**

.1 کابلها را طبق دستورالعمل زیر وصل کنید:

<span id="page-19-0"></span>![](_page_19_Figure_2.jpeg)

 **برای اتصال کابل برق**: یک طرف کابل برق را بطور کامل به درگاه ورودی AC نمایشگر و طرف دیگر را به پریز برق وصل کنید.

- **برای اتصال کابل HDMI/DisplayPort**:
- a. یک طرف کابل HDMI/DisplayPort را به مادگی HDMI/DisplayPort نمایشگر وصل کنید.
- b. طرف دیگر کابل HDMI/DisplayPort را به مادگی HDMI/DisplayPort دستگاهتان وصل کنید.
	- **برای استفاده از هدفون:** هنگامی که سیگنال HDMI/DisplayPort/Thunderbolt وجود دارد، نری کابل را به مادگی هدفون نمایشگر وصل کنید.
		- **برای استفاده از درگاهها:**
- « باالدستی: از کابل USB نوع C به نوع A ارائه شده یا کابل Thunderbolt استفاده کنید و رابط نوع C یا Thunderbolt را به درگاه Thunderbolt نمایشگر بهصورت باالدستی، و سمت دیگر )نوع A یا Thunderbolt )را به درگاه رایانهتان متصل نمایید. مطمئن شوید جدیدترین سیستم عامل 7 Windows10/ Windows در رایانه شما نصب شده است. این کار، درگاههای USB روی نمایشگر را فعال میکند.
	- « پاییندستی: کابل USB نوع A دستگاهتان را به مادگی USB نوع A نمایشگر وصل کنید.
		- « فیش مادگی USB نوع A میتواند برای کالیبره کننده رنگ به کار رود.
			- **برای اتصال کابل Thunderbolt:**
		- a. یک طرف کابل Thunderbolt را به مادگی Thunderbolt نمایشگر وصل کنید.
	- b. طرف دیگر کابل Thunderbolt را به مادگی Thunderbolt دستگاه مربوطه وصل نمایید.
	- c. هنگامیکه یک درگاه Thunderbolt متصل باشد، درگاه دیگر Thunderbolt فقط خروجی سیگنال DisplayPort را تولید مینماید.
- d. پورت حداکثر 60 وات )5 ولت3/ آمپر، 9 ولت3/ آمپر، 15 ولت3/ آمپر، 20 ولت/۳ آمپر) برق تولید می کند و پورت همچم دیگر ۱۵ وات (۵ ولت/۳ آمپر) برق تولید می کند.

هنگامیکه این کابلها وصل میشوند، میتوانید سیگنال دلخواه را از گزینه «انتخاب ورودی» در منوی OSD انتخاب کنید.

.2 مرتب کردن کابلها: توصیه میکنیم برای کابلکشی از طریق شکاف مدیریت کابل بر روی پایه، ترتیب زیر را رعایت کنید.

<span id="page-20-0"></span>![](_page_20_Figure_1.jpeg)

.3 در صورت نیاز، درپوش درگاه ورودی/خروجی را وصل کنید.

![](_page_20_Figure_3.jpeg)

# **2.5 روشن کردن نمایشگر**

صفحه کلید قدرت  $\mathsf{0}$ را فشار دهید. برای دانستن موقعیت صفحه کلید قدرت به صفحه 2-1 رجو ع کنید. نشانگر برق  $\mathsf{U}$  به رنگ سفید روشن میشود تا نشان دهد که نمایشگر روشن است.

![](_page_21_Picture_9.jpeg)

**3.1 منوی OSD( روی صفحه نمایش(** 

### **3.1.1 نحوه پیکربندی مجدد**

<span id="page-22-0"></span>![](_page_22_Picture_103.jpeg)

- .1 دکمه منو )5 حالته( را برای فعال کردن منوی OSD فشار دهید.
- .2 برای پیمایش در عملکردهای مختلف، دکمه منو )5 حالته( را به باال/پایین/چپ/راست حرکت دهید. عملکرد مورد نظر را انتخاب کرده و برای فعالسازی آن دکمه منو )5 حالته( را فشار دهید. اگر عملکرد انتخابی دارای منوی فرعی است، دکمه منو )5 حالته( را به باال/پایین حرکت دهید تا عملکردهای منوی فرعی را مرور کنید. عملکرد دلخواه منوی فرعی را انتخاب کنید و برای فعالسازی آن دکمه عنو (5 حالته) را فشار دهید یا دکمه عنو (5 حالته) را جابجا نمایید.
	- 3. دکمه $\blacksquare$ منو (5 حالته) را برای تغییر تنظیمات عملکرد انتخابی، به بالا/پایین حرکت دهید.
- .4 برای خروج و ذخیره منوی OSD، دکمه را فشار دهید یا دکمه منو )5 حالته( را مکررا به چپ حرکت دهید تا منوی OSD پاک شود. برای تنظیم سایر عملکردها، مراحل 1-3 را تکرار کنید.

# **3.1.2 معرفی عملکرد OSD**

#### **ProArt Preset 1**

<span id="page-23-0"></span>این عملکرد حاوی 14 عملکرد فرعی است که میتوانید به دلخواه انتخاب کنید. هر حالت دارای انتخاب بازنشانی است که به شما امکان میدهد تا تنظیم خودتان را حفظ کنید یا به حالت پیشتنظیم برگردید.

![](_page_23_Picture_3.jpeg)

برای فعالسازی این عملکرد، باید این اقدامات را انجام دهید: جلوه محیط را خاموش نمایید و HDR را در دستگاهتان غیرفعال کنید.

![](_page_23_Picture_220.jpeg)

- **حالت استاندارد**: بهترین انتخاب برای سند.
- **حالت sRGB**: حالت sRGB که با فضای رنگ sRGB سازگار است، بهترین انتخاب برای ویرایش سند محسوب میشود.
	- **حالت RGB Adobe**: با فضای رنگ RGB Adobe سازگار است.
		- **حالت 2020 .Rec:** با فضای رنگ 2020 .Rec سازگار است.
			- **حالت 3P-DCI:** با فضای رنگ 3P-DCI سازگار است.
- **حالت DICOM**: با استاندارد DICOM سازگار است، بهترین انتخاب برای بررسی تصویر پزشکی.
	- **حالت 709 .Rec:** با فضای رنگ .709Rec سازگار است.
	- **DCI PQ\_HDR:** 2084ST را با گام رنگ 3P-DCI و نقطه سفید 65D ارائه میدهد.
	- Optimized PQ: کارآیی بهینه HDR این نمایشگر را با دقتی به اندازه 2084ST از نظر قابلیت روشنایی نمایش ارائه مینماید.
- Clip PQ: منحنی PQ را تا نمایش حداکثر روشنايی با دقت حفظ میکند. مقدار کد 2084ST با باالتر از حداکثر نمایش، روی روشنایی حداکثر نگاشته خواهد شد. ما همچنین حداکثر 300 نیت برای استفاده شما ارائه میکنیم.
	- Basic PQ: کارآیی HDR نمایشگرهای دارای پشتیبانی HDR را ارائه میدهد.
- **2020Rec PQ\_HDR:** 2084ST را با گام رنگ .2020Rec و نقطه سفید 65D ارائه میدهد.
	- Optimized PQ: کارآیی بهینه HDR این نمایشگر را با دقتی به اندازه 2084ST از نظر قابلیت روشنایی نمایش ارائه مینماید.
- Clip PQ: منحنی PQ را تا نمایش حداکثر روشنايی با دقت حفظ میکند. مقدار کد 2084ST با باالتر از حداکثر نمایش، روی روشنایی حداکثر نگاشته خواهد شد. ما همچنین حداکثر 300 نیت برای استفاده شما ارائه میکنیم.
	- Basic PQ: کارآیی HDR نمایشگرهای دارای پشتیبانی HDR را ارائه میدهد.
- **•2100BT HLG\_HDR:** سازگار با 2100BT.
	- **•DCI HLG\_HDR:** سازگار با 3P-DCI.
		- **•DolbyVision\_HDR:**
- روشن: سازگار با تنظیمات حالت روشن DolbyVision.
- تاریک: سازگار با تنظیمات حالت تاریک DolbyVision.
- **•حالت کاربر /1حالت کاربر** :**2** به شما امکان میدهد تا تنظیمات رنگ را در تنظیم پیشرفته اعمال کنید. همچنین میتوانید پس از اجرای کالیبراسیون ProArt یک یا دو نمایه کالیبراسیون ProArt را به عنوان حالت کاربر 1/حالت کاربر 2 ذخیره کنید و سپس در اینجا به سرعت به آنها دسترسی داشته باشید.

![](_page_24_Picture_6.jpeg)

هنگام اجرای کالیبراسیون رنگ ProArt لطفاً نتظیمات زیر را اعمال کنید:

- دینامیک خروجی را روی محدوده کامل تنظیم کنید.
	- فرمت رنگ خروجی را روی RGB تنظیم کنید.
		- عمق رنگ خروجی را روی 8 بیت تنظیم کنید.

![](_page_24_Picture_296.jpeg)

![](_page_24_Picture_297.jpeg)

![](_page_25_Picture_402.jpeg)

![](_page_25_Picture_403.jpeg)

#### **.2 فیلتر نور آبی**

در این عملکرد، میتوانید سطح فیلتر نور آبی را تنظیم کنید.

![](_page_26_Picture_2.jpeg)

برای فعالسازی این عملکرد، باید این اقدامات را انجام دهید: جلوه محیط را خاموش نمایید و HDR را در دستگاهتان غیرفعال کنید.

![](_page_26_Picture_150.jpeg)

- **سطح :0** بدون تغییر.
- **سطح 4~:1** هر چه سطح آن بیشتر باشد، نور آبی کمتر منتشر میشود. زمانی که فیلتر نور آبی فعال باشد، تنظیمات پیشفرض حالت استاندارد به طور خودکار وارد میشوند. بین سطح 1 تا سطح ،3 عملکرد روشنايی توسط کاربر قابل پیکربندی است. سطح 4، تنظیم بهینه است. این سطح مطابق با گواهی نور آبی پایین TUV است. عملکرد روشنايی قابل پیکربندی توسط کاربر نیست.

![](_page_26_Picture_7.jpeg)

لطفاً بر ای کاهش خستگی چشم، به دستور العملهای زیر رجوع کنید:

- اگر کاربران به مدت طوالنی از نمایشگر استفاده میکنند، هر از گاهی باید مدتی را دور از آن بگذرانند. توصیه میشود استراحت کوتاهی (حداقل 5 دقیقه) پس از هر 1 ساعت کار مستمر با رایانه داشته باشید. داشتن استراحتهای کوتاه و مکرر، موثرتر از یک استراحت طوالنیتر و یکجاست.
- برای به حداقل رساندن خستگی و خشکی چشمهایتان، باید به طور دورهای و با تمرکز بر اشیایی که در فاصله دوری از شما قرار دارند، به چشمهایتان استراحت بدهید.
- ورزش چشم میتواند به کاهش خستگی چشم کمک کند. این ورزشها را هر از چندگاهی تکرار کنید. اگر خستگی چشم ادامه داشت، لطفاً به پزشک مراجعه کنید ِ ورزشهای چشم: (1) تکرار نگاه کردن به باال و پایین )2( چشمهایتان را بچرخانید )3( چشمهایتان را به صورت قطری حرکت دهید.
- نور آبی با انرژی بالا ممکن است به خستگی چشم و AMD (فرسودگی نقطه زرد شبکیه) منجر شود. فیلتر نور آبی تا 70% (حداکثر) نور آبی مضر را کاهش میدهد تا از CVS (سندرم بینایی رایانهای) جلوگیری کند.

#### **ProArt Palette 3**

یک تنظیم رنگ دلخواه را از این منو تعیین کنید.

![](_page_27_Picture_2.jpeg)

برای فعالسازی این عملکرد، باید این اقدامات را انجام دهید: جلوه محیط را خاموش نمایید و HDR را در دستگاهتان غیرفعال کنید.

![](_page_27_Picture_198.jpeg)

- **روشنايی**: دامنه تنظیم از 0 تا 100 است.
- **کنتراست**: دامنه تنظیم از 0 تا 100 است.
	- **اشباع**: دامنه تنظیم از 0 تا 100 است.
- **شدت رنگ**: رنگ تصوير را بین سبز و ارغوانی جابجا میکند.
- **دمای رنگ:** شامل 5 حالت از جمله G500K، 6500K، F3-Theater , 5000K میباشد.

Theater3-P فقط زمانی موجود است که حالت 3P-DCI انتخاب شده باشد.

- **گاما**: به شما امکان میدهد حالت رنگی را روی ،2.6 ،2.4 ،2.2 2.0 یا 1.8 تنظیم کنید.
	- **رنگ**:
	- تنظیم شدت رنگ شش-محوری.
		- تنظیم اشباع شش-محوری.
	- سطوح بهره را برای R، G، B تنظیم میکند.
	- مقادیر جبرانی سطح رنگ سیاه را برای R، G، B تنظیم میکند.
		- **سطح رنگ سیاه**: تاریکترین سطح نمایش.
- سيگنال: برای تنظیم مقداردهی اولیه اولین سطح سیگنال تاریکترین سطح خاکستری.
	- نور زمینه: برای تنظیم میزان تاریکی نور زمینه.
		- **بازنشانی رنگ**:
	- بازنشانی رنگ حالت فعلی: تنظیمات رنگ حالت رنگ فعلی را به مقدار پیشفرض کارخانه بازنشانی میکند.
- بازنشانی رنگ تمام حالت ها: تنظیمات رنگ تمام حالتهای رنگ را به مقدار پیشفرض کارخانه بازنشانی میکند.

#### **.4 تصوير**

تنظیم مربوط به تصویر را از این منو تنظیم کنید.

![](_page_28_Picture_2.jpeg)

- **•وضوح**: دامنه تنظیم از 0 تا 100 است.
- **•Free Trace**: زمان واکنش نمایشگر را تنظیم میکند.

![](_page_28_Picture_5.jpeg)

برای فعالسازی این عملکرد، باید این اقدامات را انجام دهید: PBP را خاموش نمایید و HDR را در دستگاهتان غیرفعال کنید.

- **•کنترل ابعاد**: نسبت ابعاد را روی کامل، ،4:3 1:1 یا OverScan تنظیم میکند.
- برای فعالسازی این عملکرد، باید این اقدامات را انجام دهید: PBP را خاموش کنید.
- 4:3 فقط زمانی موجود است که منبع ورودی دارای فرمت 4:3 باشد. OverScan فقط برای منبع ورودی HDMI موجود است.
- **•تعادل در یکسان سازی**: نواحی مختلف صفحه نمایش را برای کاهش هرگونه خطای عدم یکنواختی تصویر تنظیم میکند و روشنايی و رنگ یکنواخت را در سراسر صفحه نمایش تأمین مینماید.

![](_page_28_Picture_11.jpeg)

برای فعالسازی این عملکرد، باید این اقدامات را انجام دهید: کم نور کردن پویا را خاموش نمایید و HDR را در دستگاهتان غیرفعال کنید.

- **•محدوده ورودی**: نگاشت محدوده سیگنال با کل محدوده ارائه شده سیاه تا سفید نمایشگر.
- **•همگامسازی حرکت**: حالت نمایش را به صورت کارآیی باال برای نرخ تازه سازی جهت ایجاد فرکانسهای مختلف نور زمینه شبیه سازی میکند.

![](_page_28_Picture_15.jpeg)

برای فعالسازی این عملکرد، باید این اقدامات را انجام دهید: Sync-Adaptive و جلوه محیط را خاموش کنید.

 **•حالت تبدیل**: هنگامیکه این عملکرد فعال است، حداکثر 3840 × 2160 @144 هرتز و عمق رنگ 8 بیت قابل پشتیبانی است )فقط DisplayPort).

**5.5صدا**

از این منو میتوانید ميزان صدا، حالت بی صدا و منبع را تنظیم کنید.

![](_page_29_Picture_106.jpeg)

- **بلندی صدا**: دامنه تنظیم از 0 تا 100 است.
- **بیصدا**: صدای نمایشگر را روشن یا خاموش میکند.
- **منبع**: مشخص میکند که صدای نمایشگر از کدام منبع تأمین شود.

#### **6.6تنظیم PBP**

تنظیم PBP به شما امکان میدهد تا یک پنجره فرعی مرتبط با یک منبع تصویری دیگر را در کنار پنجره اصلی از منبع تصویری اصلی باز کنید. با فعالسازی این عملکرد، نمایشگر حداکثر 4 تصویر را از منابع تصویری مختلف نمایش میدهد )هنگامیکه منبع ورودی کمتر از K4@60 هرتز باشد(.

![](_page_29_Picture_8.jpeg)

برای فعالسازی این عملکرد، باید این اقدامات را انجام دهید: کم نور کردن پویا را خاموش کنید، Sync-Adaptive را خاموش نمایید و HDR را در دستگاهتان غیرفعال کنید.

![](_page_29_Picture_107.jpeg)

 **حالت PBP**: عملکرد PBP، 3 × PBP یا 4 × PBP را انتخاب نموده یا آن را خاموش میکند.

 **•منبع PBP**: منبع ورودی تصویر را از بین گزینههای -2HDMI، -3HDMI، DisplayPort و Thunderbolt انتخاب میکند. جدول زیر، ترکیبهای مختلف منبع ورودی را نشان میدهد.

![](_page_30_Picture_181.jpeg)

![](_page_30_Picture_2.jpeg)

درگاه -1HDMI از عملکرد PBP پشتیبانی نمیکند. هنگامیکه DSC 1.4 DisplayPort در منوی نمایش از جریان انتخاب میشود، DisplayPort از عملکرد PBP پشتیبانی نمیکند.

- **•تنظیم رنگ**: یک حالت عالی جداگانه را برای منبع PBP انتخابی انتخاب میکند. )حداکثر 2 حالت عالی را میتوان انتخاب نمود.(
	- **.7 انتخاب ورودی**
	- در این عملکرد، میتوانید منبع ورودی دلخواه خود را انتخاب کنید.

![](_page_30_Picture_182.jpeg)

![](_page_30_Picture_8.jpeg)

اگر یک درگاه Thunderbolt متصل باشد، درگاه دیگر فقط خروجی سیگنال DisplayPort را تولید مینماید.

هنگامیکه PBP فعال میشود، -1HDMI( 2.1v )موجود نیست.

**.8 تنظيم سيستم**

![](_page_31_Picture_1.jpeg)

به شما امکان میدهد سیستم را تنظیم کنید.

- **بازبینی HDR**: امکان پیش نمایش عملکرد محتوای غیر HDR با نگاشت 10HDR و HLG را فراهم میسازد. هنگامیکه عملکرد بازبینی HDR روشن است، DCI PQ\_HDR، PQ\_HDR 2020Rec، 2100BT HLG\_HDR و DCI HLG\_HDR را میتوان انتخاب نمود.
- **Pro Premium FreeSync AMD**: به یک منبع گرافیکی تحت پشتیبانی AMD FreeSync Premium Pro\* اجازه میدهد تا به طور پویا نسبت تازه سازی صفحه نمایش را بر اساس نرخ فریم محتوای نمونه برای کارآمدی نیرو، بدون اختالل و بهروزرسانی صفحه نمایش با تأخیر پایین تنظیم کند.

![](_page_31_Picture_5.jpeg)

\* Pro Premium FreeSync AMD را تنها میتوان در محدوده 48 هرتز ~ 120 هرتز یا 48 هرتز~ 144 هرتز هنگامیکه حالت تبدیل روشن است، تنظیم کرد. \*. جهت اطالع از GPU های پشتیبانی شده، حداقل سیستم رایانه مورد نیاز و الزامات مربوط به درایور، لطفا با سازنده GPU تماس بگیرید. برای فعالسازی این عملکرد، باید این اقدامات را انجام دهید: همگامسازی حرکت را خاموش کنید، حالت PBP را خاموش کنید و گزینه نمایش از جریان را روی 1.2 DisplayPort یا DSC 1.4 DisplayPort تنظیم نمایید.

 **کم نور کردن پویا**: با تغییر کنتراست، با محتویات هماهنگ میشود تا کم نور کردن پویای نور زمینه اجرا شود. میتوانید سرعت همگام سازی را روی "سریع"، "متوسط" یا "تدریجی" تنظیم کنید.

![](_page_31_Picture_8.jpeg)

- **شمارشگر FPS**: به شما امکان میدهد تا بدانید بازی چقدر روان اجرا میشود.
	- **صرفه جویی نیرو**:
- \*"سطح عادی" این امکان را فراهم میکند که درگاههای USB پاییندستی/درگاههای Thunderbolt هنگام ورود نمایشگر به حالت صرفهجویی نیرو، دستگاههای خارجی را شارژ کنند.
	- "سطح عمیق"، هنگام ورود نمایشگر به حالت صرفهجویی نیرو، اجازه شارژ کردن دستگاههای خارجی را به تمام درگاهها نمیدهد و مانع شناسایی خودکار سیگنالهای Thunderbolt و USB میشود.
- **ظيم OSD**:
- \*وقفه OSD را از 10 تا 120 ثانیه تنظیم میکند.
	- \*عملکرد CI/DDC را فعال یا غیرفعال میکند.
- \*پس زمینه OSD را از مات تا شفاف تنظیم میکند.
	- \*چرخش OSD را تنظیم میکند.
- **زبان**: 21 زبان برای انتخاب وجود دارند، شامل انگلیسی، فرانسه، آلمانی، ایتالیایی، اسپانیایی، هلندی، پرتغالی، روسی، چکی، کروواتی، لهستانی، رومانیایی، مجارستانی، ترکی، چینی ساده، چینی سنتی، ژاپنی، کرهای، تایلندی، اندونزیایی، فارسی.
- **یادآور کالیبراسیون**: یادآوری به کاربر در مورد کالیبره کردن این نمایشگر جهت حصول اطمینان از دقت رنگ در هر دوره کاری. 3 آالرم )1000/600/300 ساعت( و حالت خاموش برای ترجیح کاربر موجود است.

![](_page_32_Picture_7.jpeg)

هنگامیکه حالت کاربر 1 یا حالت کاربر 2 انتخاب میشود، این عملکرد فعال میگردد.

 **نمایش از جریان**: سازگاری با کارت گرافیکی. گزینه 1.1 DisplayPort، 1.2 DisplayPort یا DSC 1.4 DisplayPort را بر اساس نسخه DP کارت گرافیکی انتخاب کنید.

1.1 DisplayPort فقط زمانی موجود است که Sync-Adaptive خاموش باشد.

هنگامیکه PBP فعال میشود، DSC 1.4 DisplayPort موجود نیست.

- قفل کلید: برای غیر فعال کردن تمامی کلیدهای عملکرد. دومین دکمه از بالا را به مدت بیش از پنج ثانیه فشار دهید تا عملکرد قفل کلید لغو شود.
	- **نشانگر برق**: نشانگر LED قدرت را روشن/خاموش میکند.
	- **جلوه محیط**: روشنايی صفحه نمایش را با تغییرات نور محیط هماهنگ میکند.

![](_page_32_Picture_16.jpeg)

برای فعالسازی این عملکرد، باید این اقدامات را انجام دهید: HDR را در دستگاهتان غیرفعال کنید، همگامسازی حرکت را خاموش کنید و فیلتر نور آبی را روی سطح 0 تنظیم نمایید.

- **اطالعات**: اطالعات نمایشگر را نشان میدهد.
- **بازنشانی همه:** گزینه «بله» تنظیمات را به مقادیر پیش فرض باز میگر داند.

**.9 میانبر**

![](_page_33_Picture_70.jpeg)

عملکردهای مربوط به دکمههای میانبر 1 و 2 را تعریف میکند.

![](_page_33_Picture_4.jpeg)

**۰ میانبر 11میانبر 2**: یک عملکرد را برای دکمههای میانبر 1 و 2 انتخاب میکند.<br>میانگیر میان دکمهای این عملکرد معین انتخاب یا فعال میشود، ممکن است کلید میانبر شما<br>۱۴۰۰۰٬۰۰۴ میلکرد موجود برای میانبر: فیلتر نور آبی، روشنایی، GH هنگامیکه یک عملکرد معین انتخاب یا فعال میشود، ممکن است کلید میانبر شما پشتیبانی نشود. گزینههای عملکرد موجود برای میانبر: فیلتر نور آبی، روشنایی، HDR، کنتراست، تنظیم PBP، دمای رنگ، میزان صدا، همگامسازی حرکت، حالت کاربر 1، حالت کاربر 2.

### **3.2 خالصه مشخصات**

<span id="page-34-0"></span>![](_page_34_Picture_288.jpeg)

![](_page_35_Picture_125.jpeg)

**\*مشخصات بدون اعالن قبلی قابل تغییر هستند.**

**\*\*اندازه گیری روشنايی صفحه نمایش معادل 200 نیت بدون اتصال صدا/USB/کارتخوان. \*\*\*نیازمند 10.13.6 OS Mac، 10.14.1 میباشد.**

<span id="page-36-0"></span>![](_page_36_Figure_0.jpeg)

# **3.4 عیب یابی )پرسشهای متداول(**

<span id="page-37-0"></span>![](_page_37_Picture_132.jpeg)

# **3.5 حالتهای کارکرد پشتیبانی شده**

<span id="page-38-0"></span>![](_page_38_Picture_345.jpeg)

**هنگامیکه نمایشگر با استفاده از رابط HDMI در حالت ویدیو کار میکند )یعنی در حال نمایش داده ها نیست(، حالتهای وضوح باالی زیر عالوه بر ویدیوی وضوح استاندارد پشتیبانی میشوند.**

![](_page_39_Picture_138.jpeg)

**\* حالتهایی که در جدول فهرست نشدهاند، نمیتوانند پشتیبانی شوند. برای وضوح بهینه، توصیه میکنیم حالت فهرست شده در جدول فوق را انتخاب کنید.** 

![](_page_40_Picture_10.jpeg)

![](_page_41_Picture_32.jpeg)